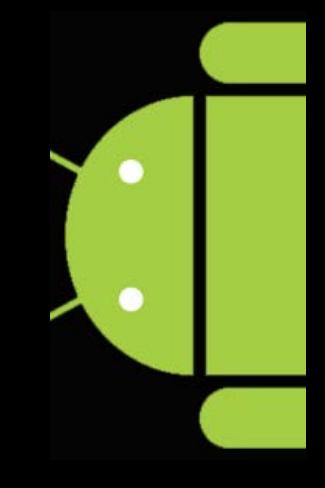

Activity

# **Programming the Android** Platform

CS 282 Principles of Operating Systems II Systems Programming for Android

# **Activity**

**Application Nodes** 

- **Provides a visual** interface for user interaction
- **Typically supports one** thing a user can do
	- **View an email** 
		- message
	- **Show a login** screen
- Applications can include several activities

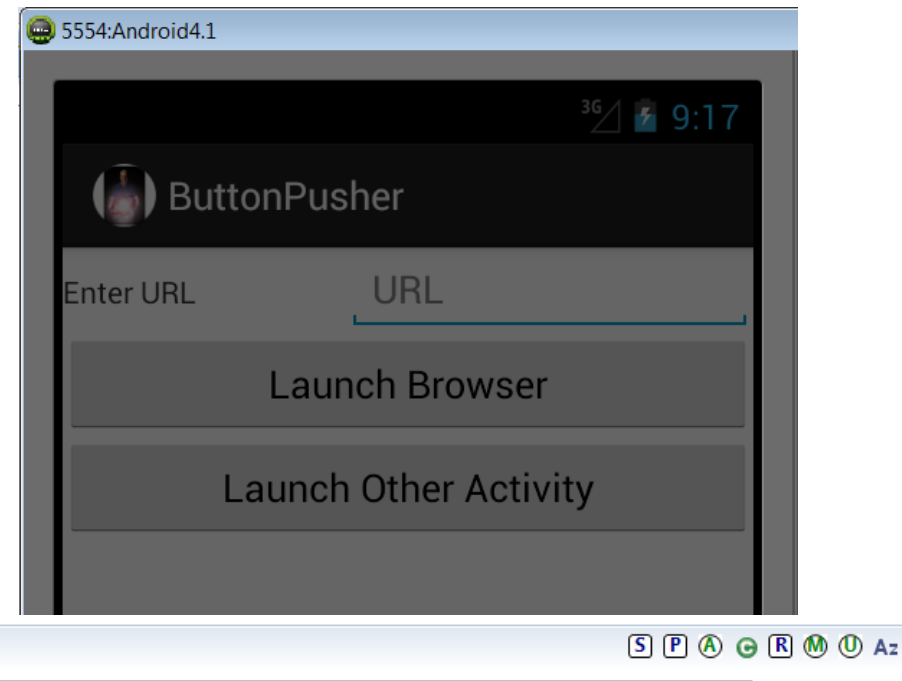

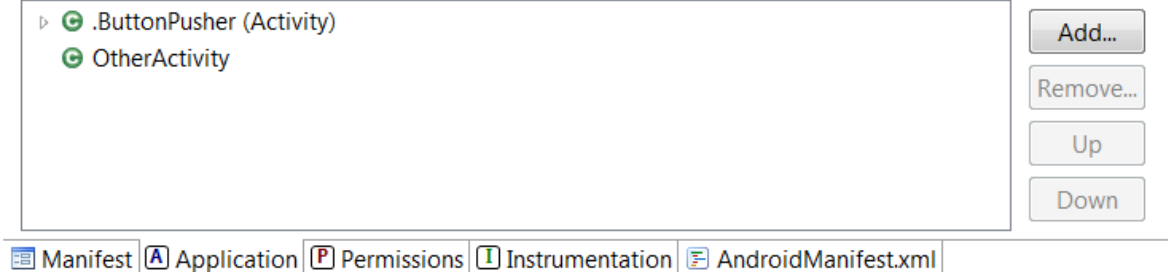

### **Tasks**

- **A Task is a chain of related** Activities
	- **Task not necessarily provided** by a single application
- **Gives the illusion that** multiple, unrelated Activities were developed as part of the same application

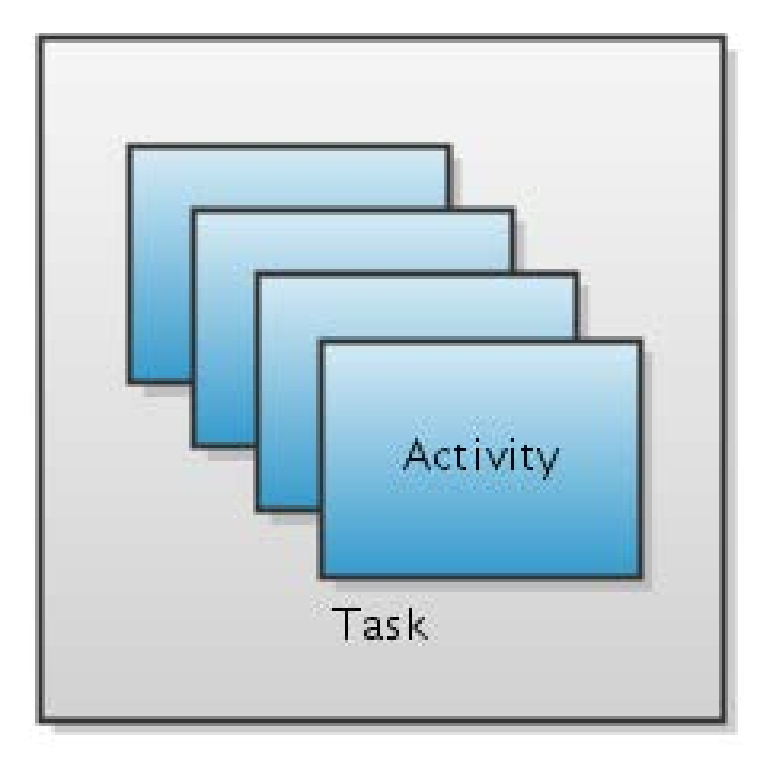

### **Tasks**

- The task's Activity objects are stored on a "back stack" with the currently running Activity at the top
- **At runtime** 
	- Launching an Activity places it on top of the stack
	- **Hitting BACK button**

pops current activity off the stack

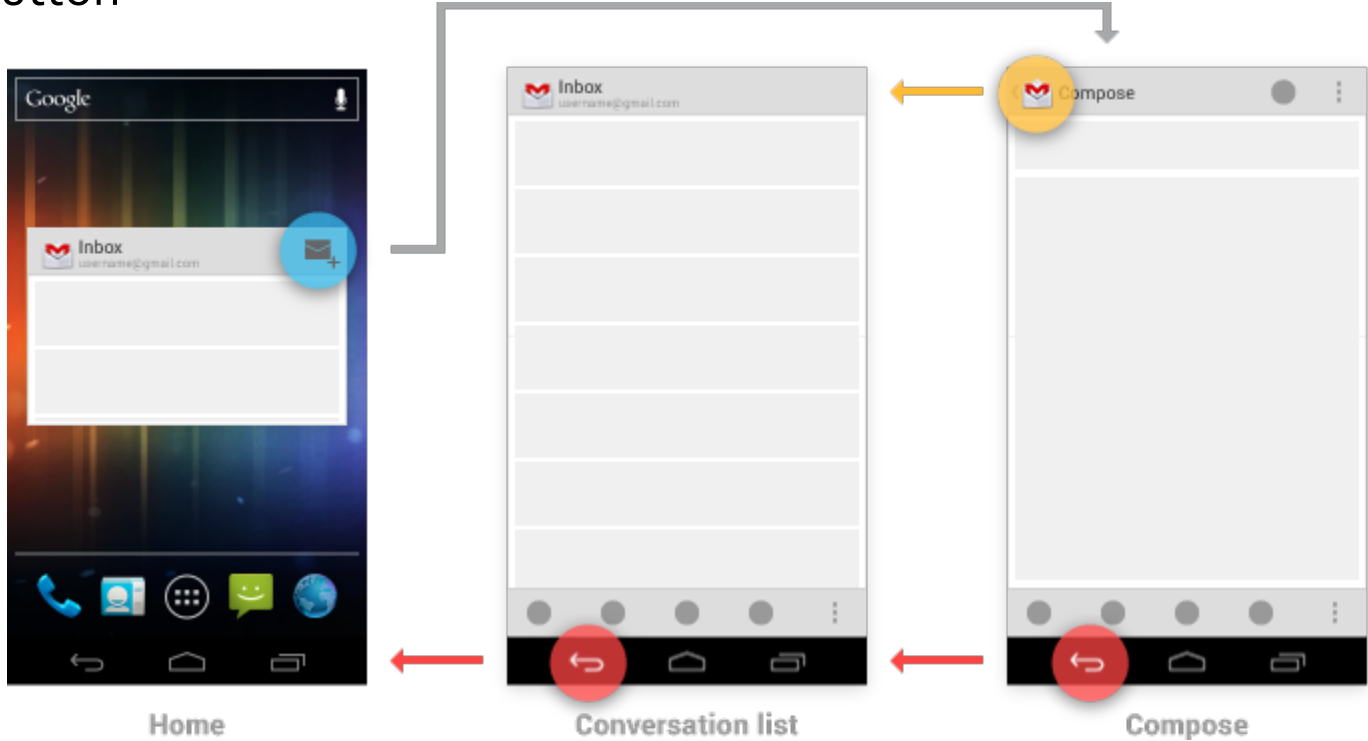

### **Task Stack**

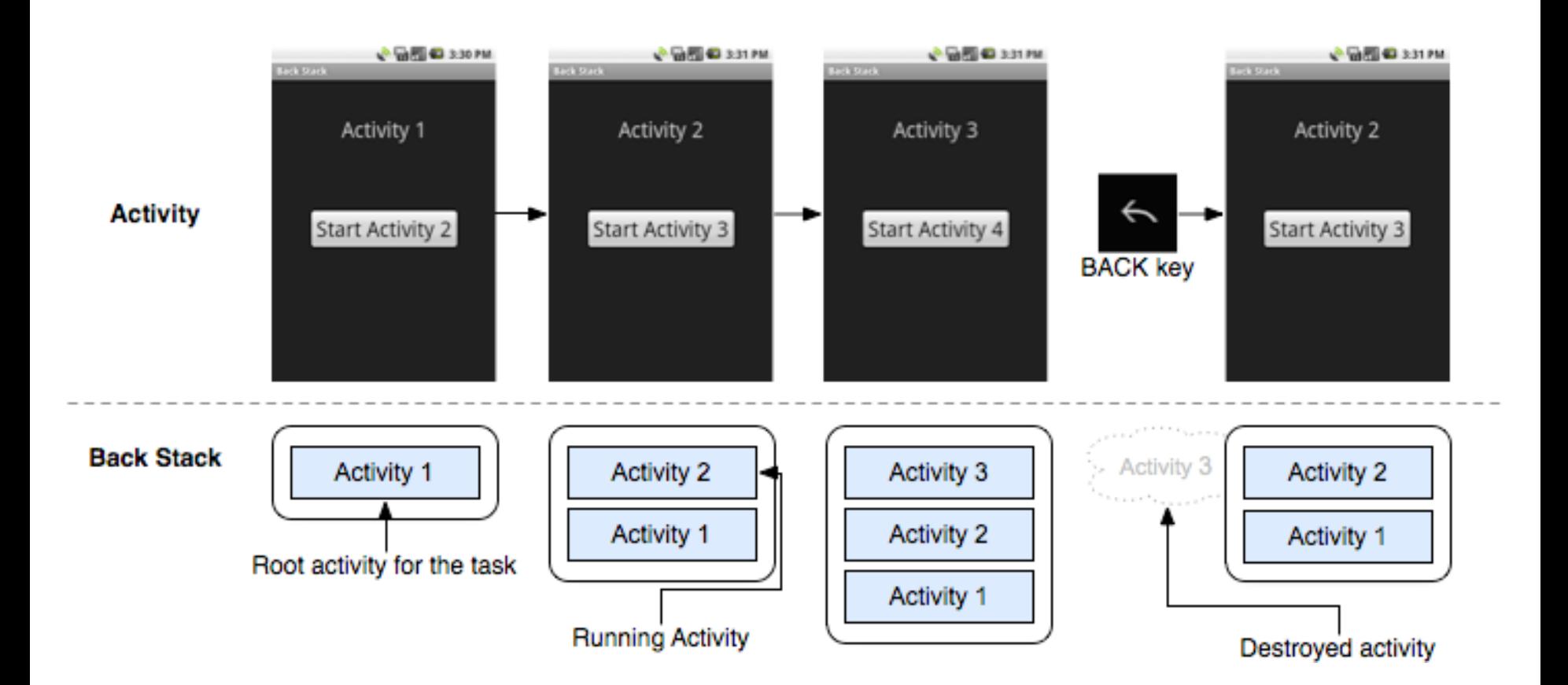

[http://developer.android.com/guide/topics/fundamentals/tasks-and-back](http://developer.android.com/guide/topics/fundamentals/tasks-and-back-stack.html)[stack.html](http://developer.android.com/guide/topics/fundamentals/tasks-and-back-stack.html)

# **Activity States**

- Not started not yet created
- **Active** 
	- Resumed/Running visible, has focus
	- Paused visible, does not have focus, can be terminated
	- **Stopped not visible,** does not have focus, can be terminated
- Finished done

#### [http://developer.android.com/training/](http://developer.android.com/training/basics/activity-lifecycle/index.html) [basics/activity-lifecycle/index.html](http://developer.android.com/training/basics/activity-lifecycle/index.html)

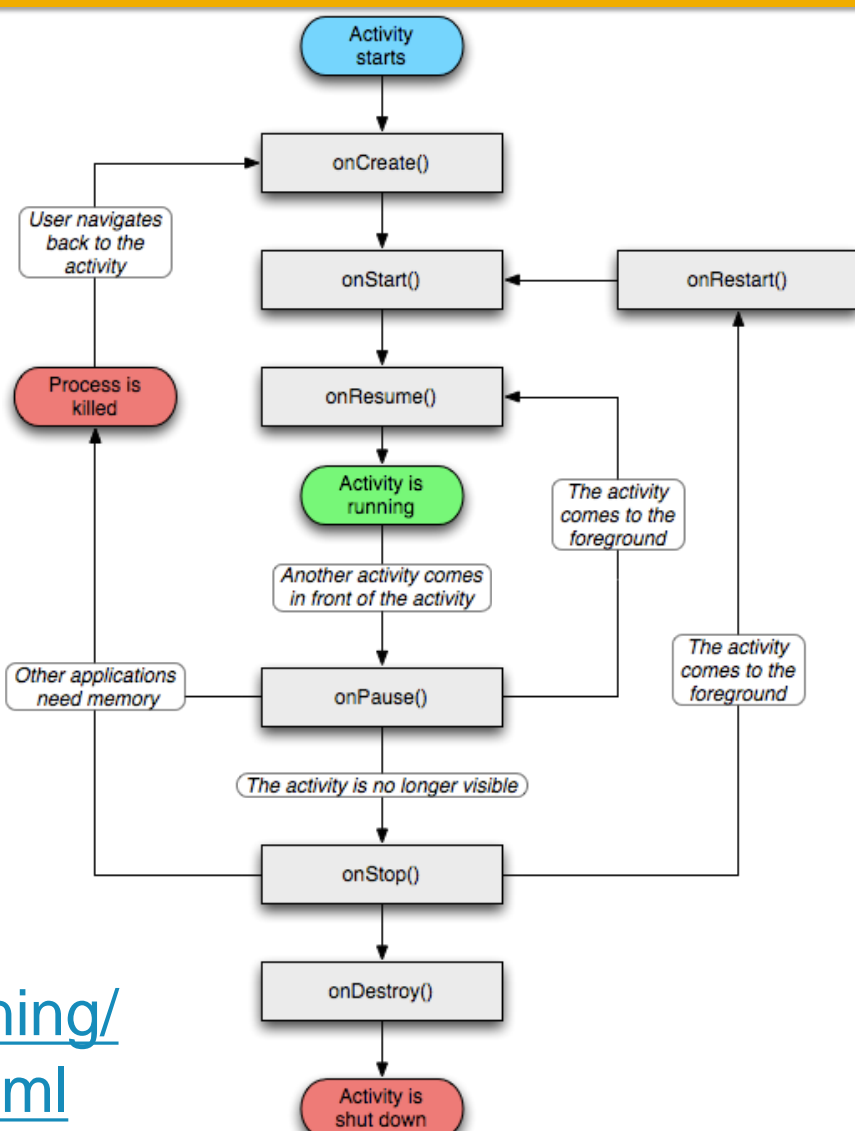

# **The Activity Lifecycle**

- Android
	- communicates state changes to application by calling specific lifecycle methods
- The ActivityManager is the system service in Android that communicates these

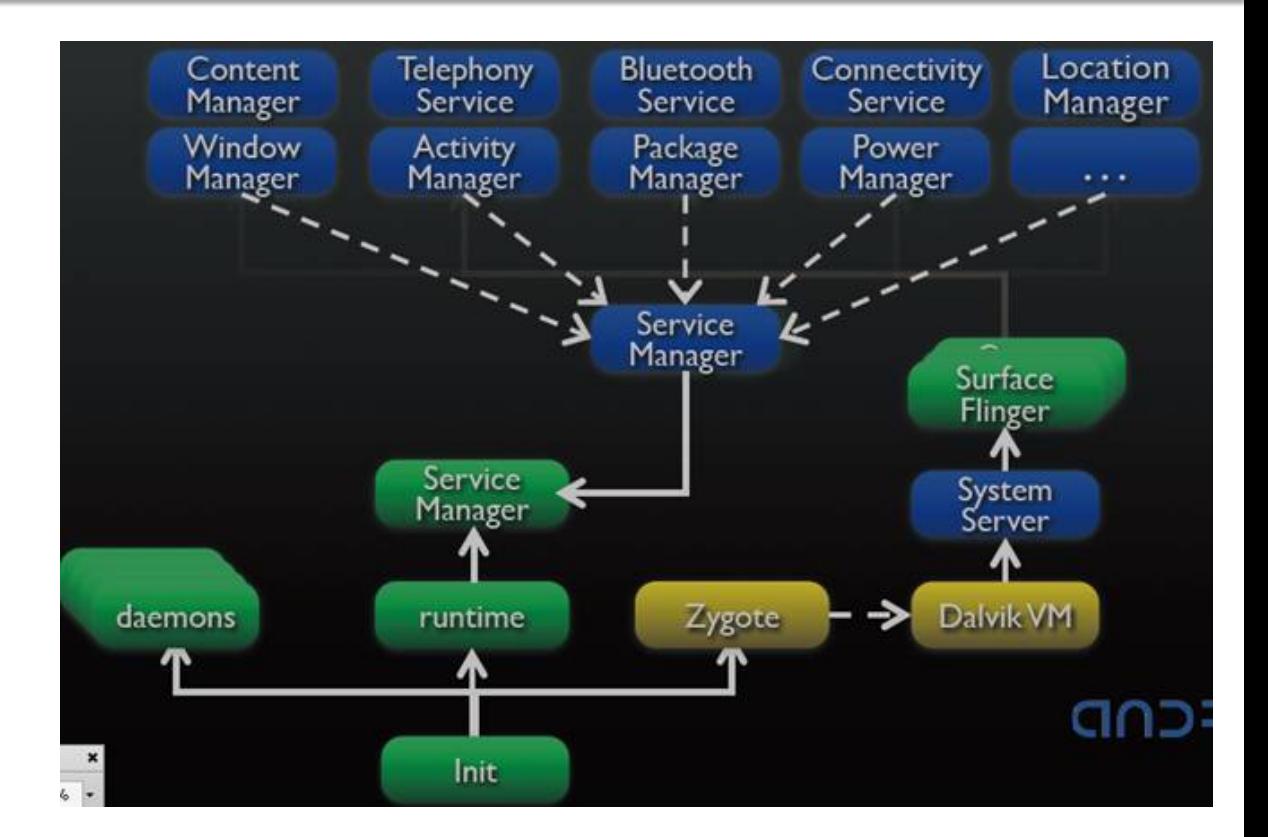

changes [http://developer.android.com/reference/](http://developer.android.com/reference/android/app/ActivityManager.html) [android/app/ActivityManager.html](http://developer.android.com/reference/android/app/ActivityManager.html)

# **Activity Lifecycle Methods**

- protected void onCreate()
- protected void onStart()
- protected void onResume()
- protected void onPause()
- protected void onRestart()
- protected void onStop()
- protected void onDestroy()

[http://developer.android.com/reference/android/](http://developer.android.com/reference/android/app/Activity.html) [app/Activity.html](http://developer.android.com/reference/android/app/Activity.html)

# **Activity Lifecycle Methods**

- **An Activity has several important** methods that are called by the Android runtime to control its life-cycle:
	- **onCreate()** this method is called when the Activity is first created. You will almost always override this method & provide setup code in this method
	- **onStop()** this method is called when the user leaves your Activity for another Activity (your Activity is not visible)
	- **onPause()**  the user leaves your Activity but it is still visible in the background (e.g. transparent or partial foreground coverage)

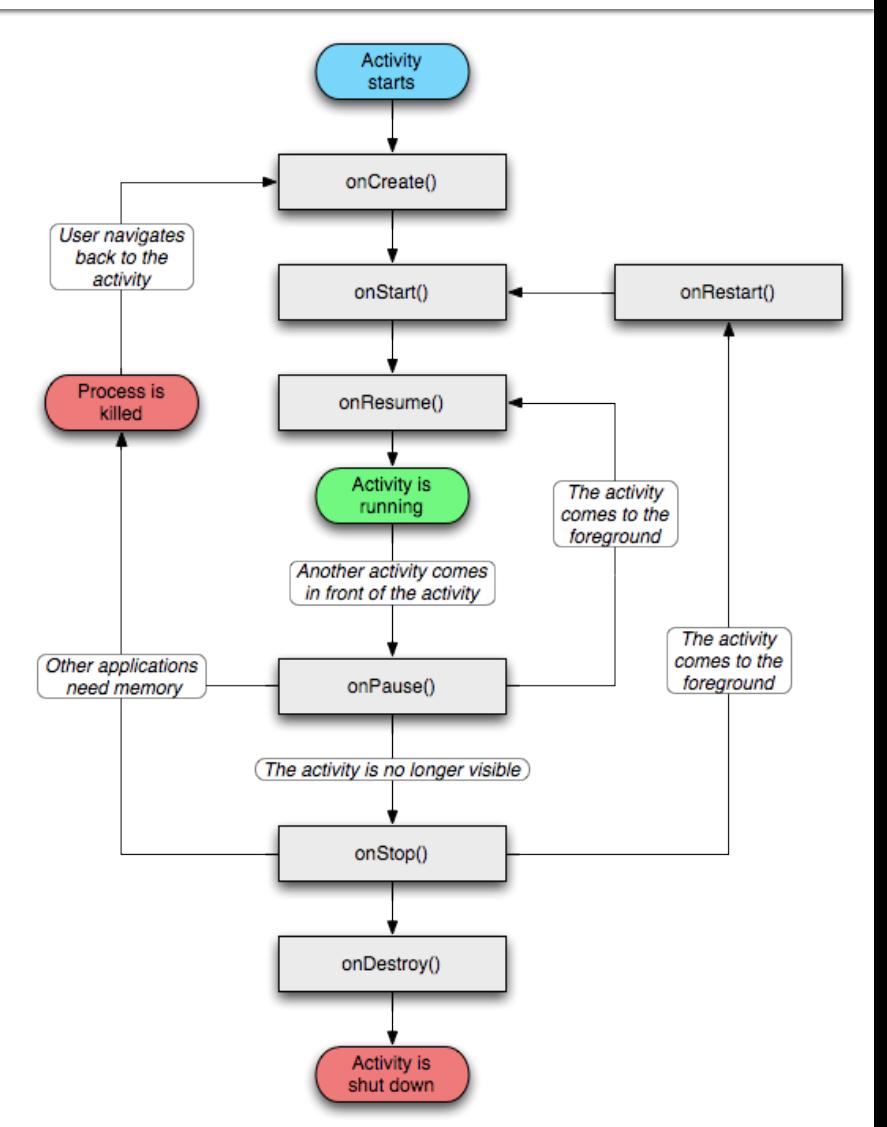

# **Activity Lifecycle Methods**

- **An Activity has several important** methods that are called by the Android runtime to control its lifecycle:
	- **onResume()** this method is called when the user returns to your Activity from another Activity
	- **onStart()** this method is called after your Activity is created or stopped
	- **onDestroy()** the Activity is being released & needs to clean up all resources

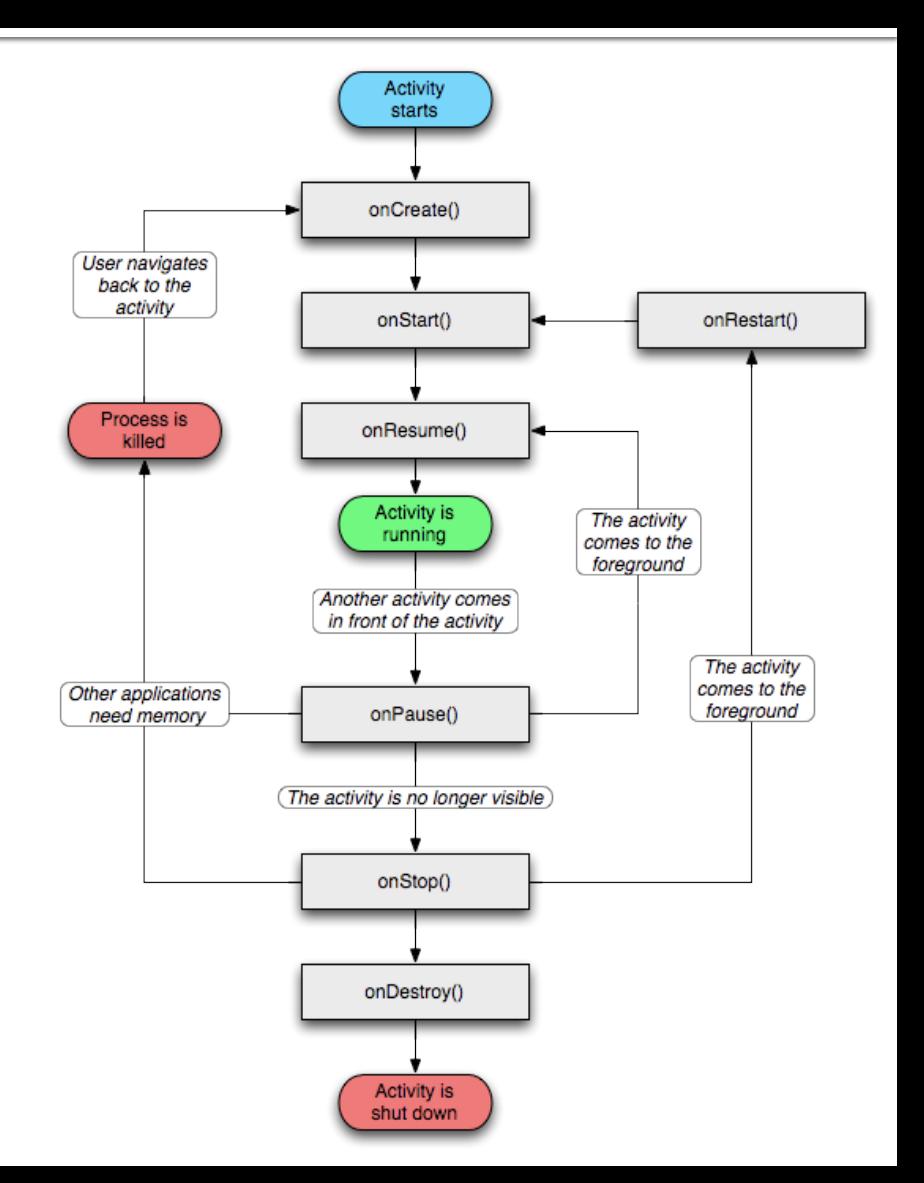

### **MapLocation App Example**

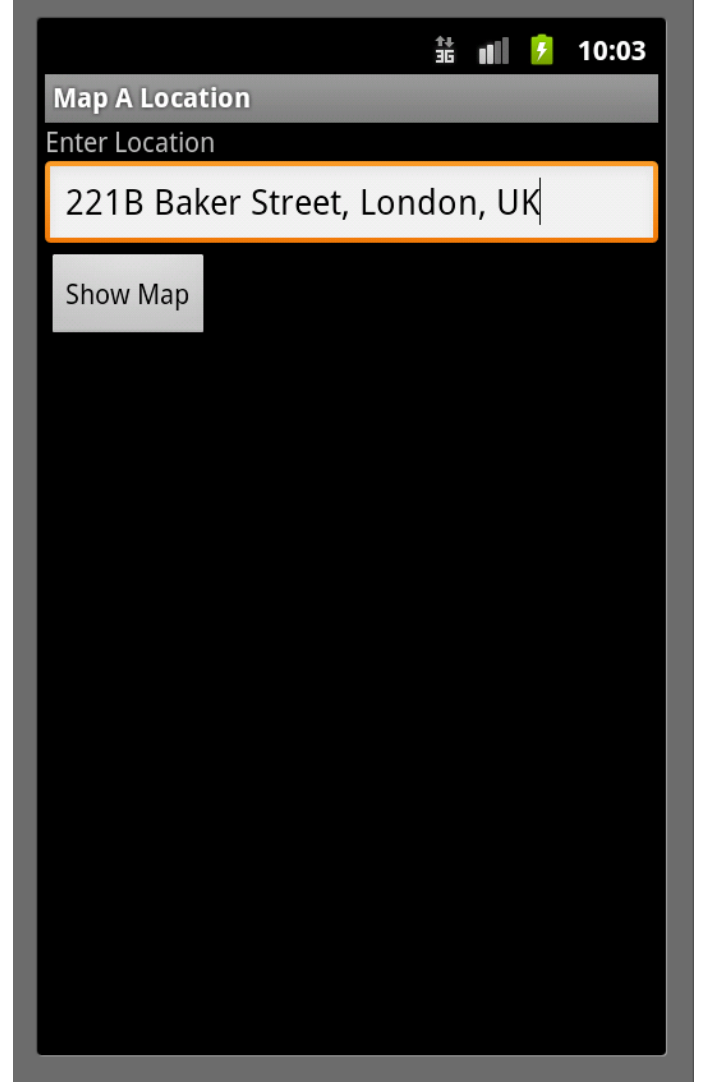

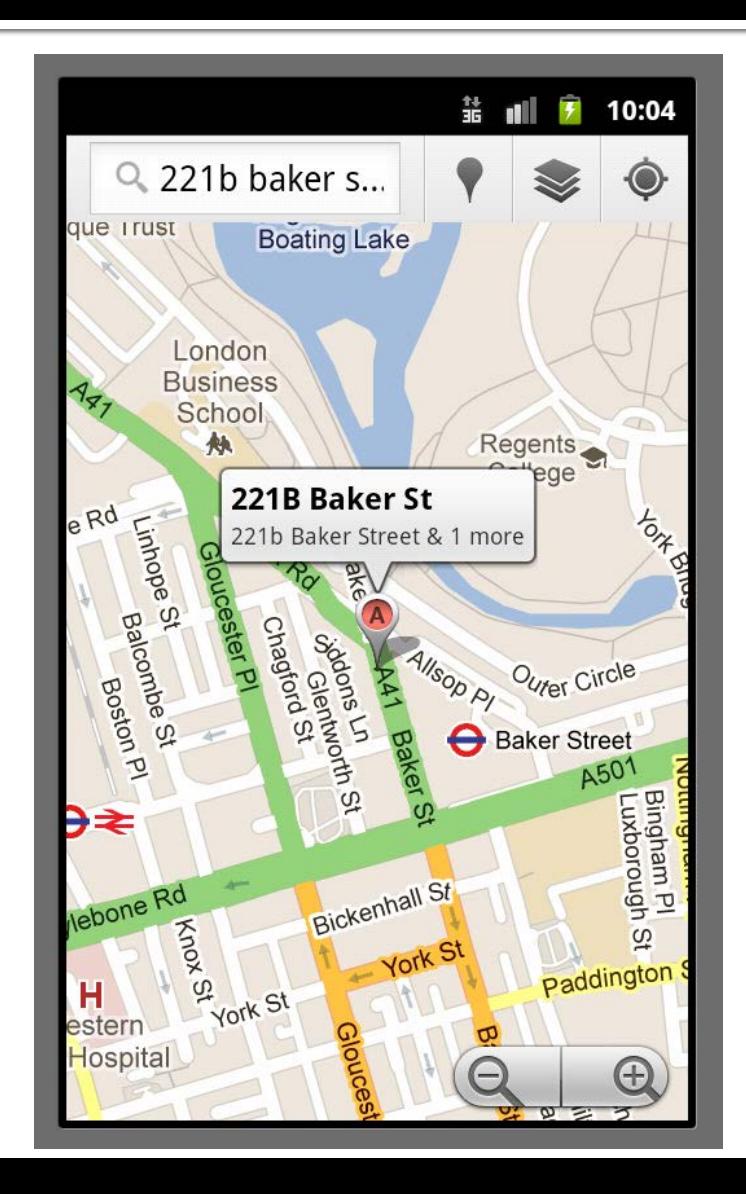

1

# **Calling onCreate() in Map App**

- Called when Activity is first being created
- Setup global state
	- Call super.onCreate()
	- **Inflate UI views**
	- **Configure views as** necessary
	- Set the Activity's content view

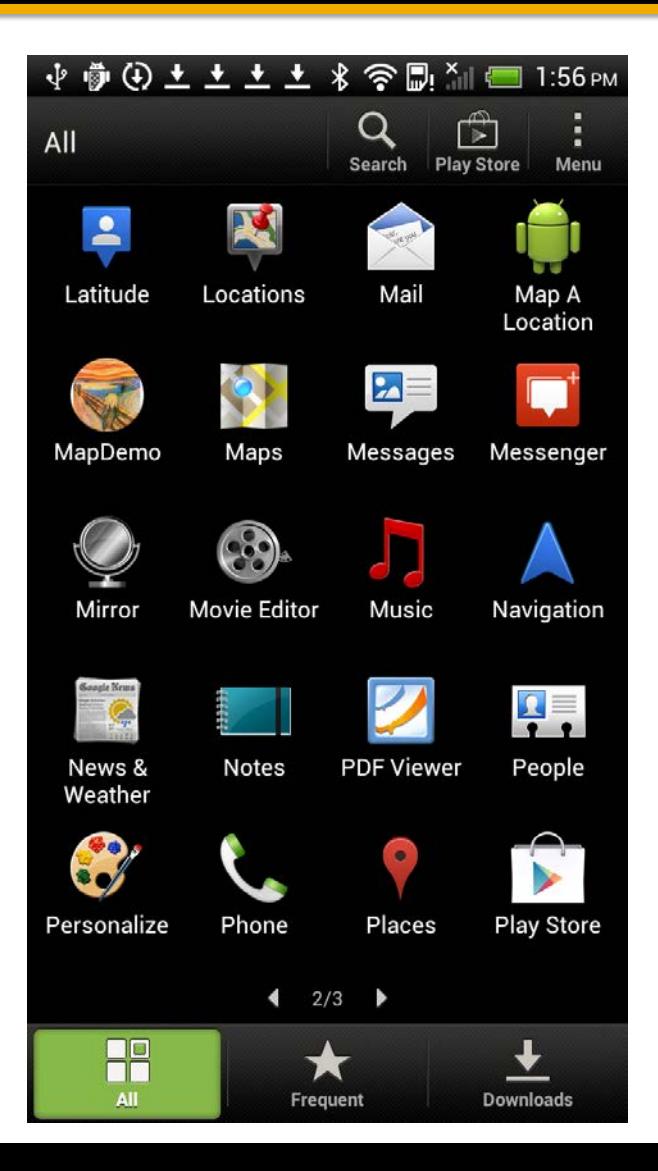

# **Calling onCreate() in Map App**

When the main Activity for your app shows on screen the onStart() method is called

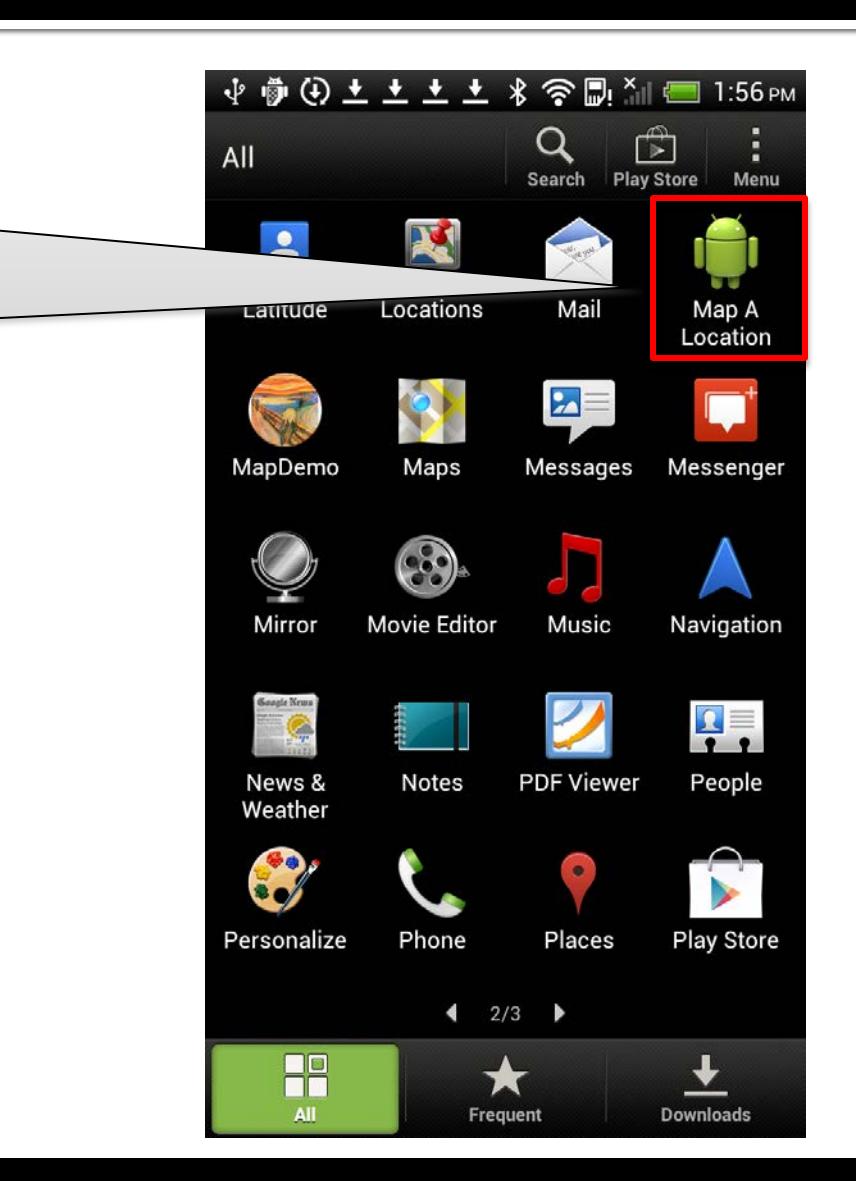

### **MapLocation.onCreate()**

public void onCreate(Bundle savedInstanceState) {

```
 super.onCreate(savedInstanceState);
```

```
 setContentView(R.layout.main);
```

```
 final EditText addressfield = (EditText) findViewById(R.id.location);
```

```
final Button button = (Button) findViewById(R.id.mapButton);
```

```
 button.setOnClickListener(new Button.OnClickListener() {
```

```
 public void onClick(View v) {
```
try {

```
 String address = addressfield.getText().toString();
```

```
address = address.replace('', '+');
```
Intent geoIntent = new Intent(android.content.Intent.ACTION\_VIEW,

```
 Uri.parse("geo:0,0?q=" + address));
```

```
 startActivity(geoIntent);
 } catch (Exception e) {}
```

```
}
    });
 }
```
# **Calling onStart() in Map App**

- **Activity is about to** become visible
- **Typical actions** 
	- **Reset application**

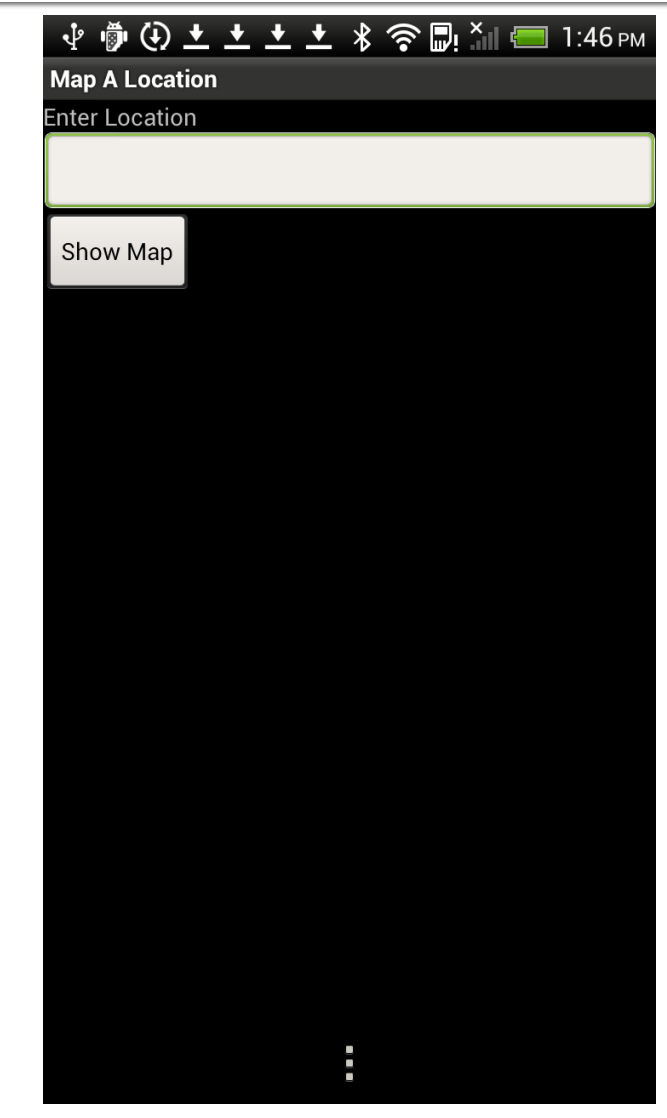

# **Calling onResume() in Map App**

- About to start interacting with user **Typical actions** 
	- Start foreground-only behaviors

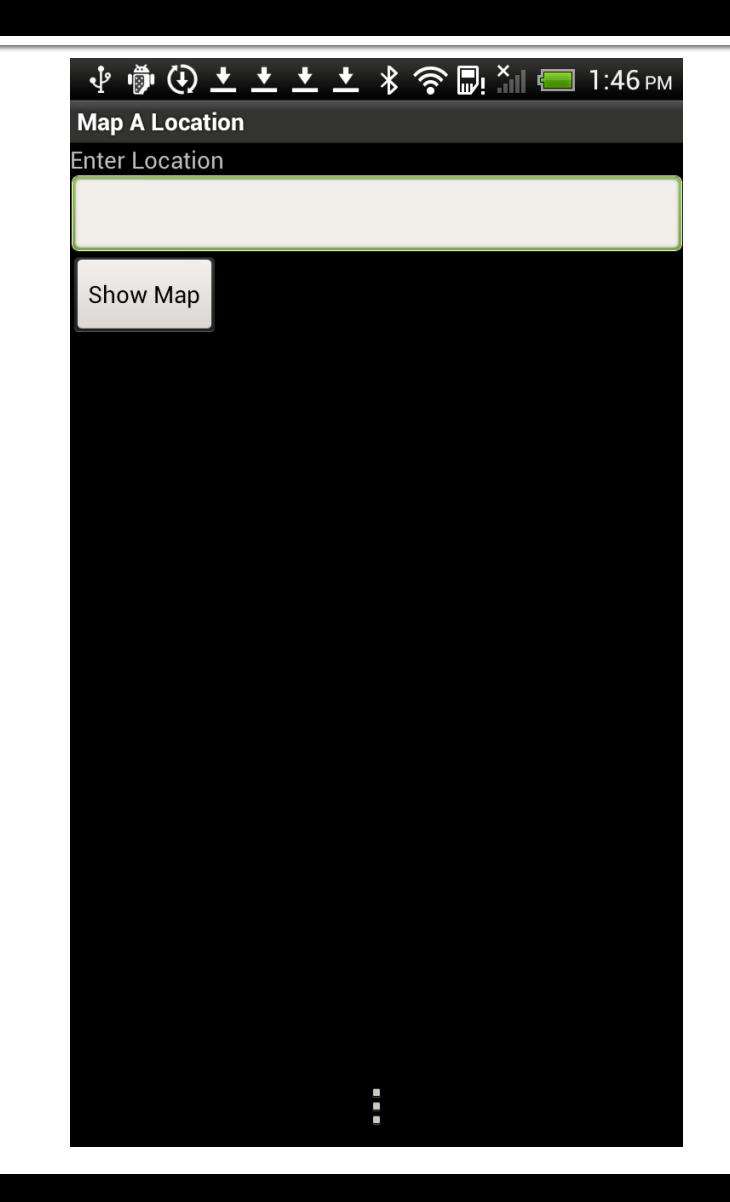

# **Entering Text & Launch Map Activity**

 Note that entering text via the virtual keyboard doesn't change the focus on the UI nor does it generate any lifecycle events

> Clicking on the "Show Map" button will open a new Activity to display the map

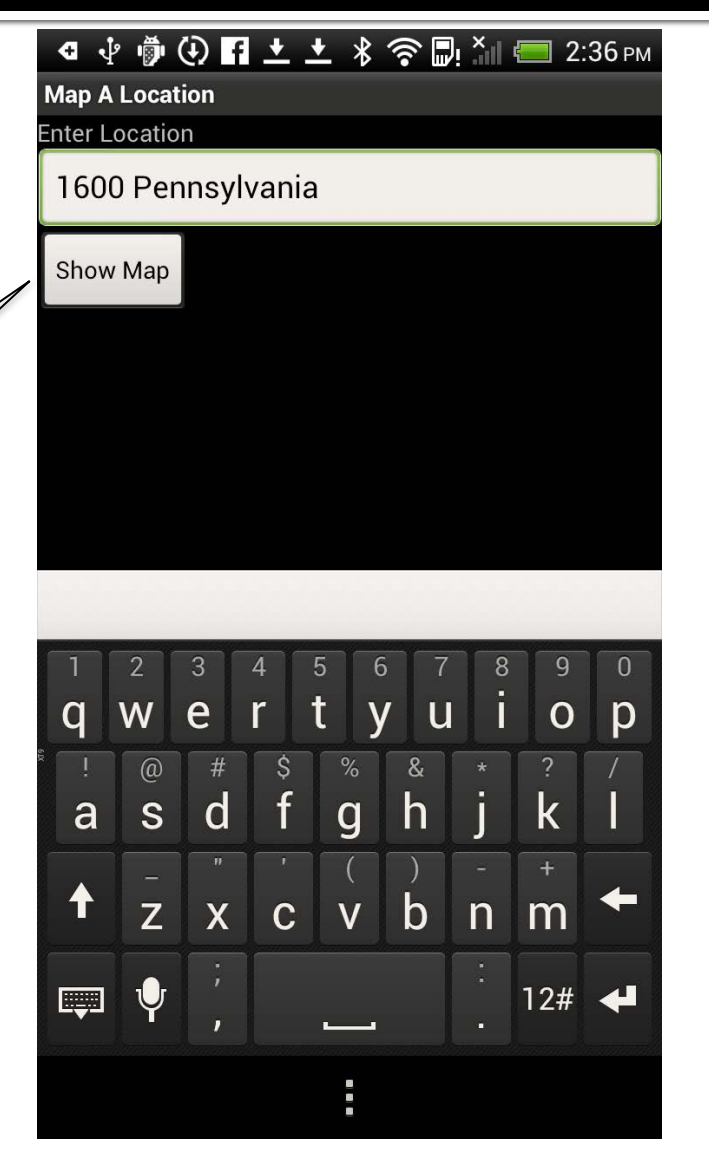

# **Calling onPause() in Map App**

- **Focus about to switch to** another Activity
	- Could also be a "toast"
- **Typical actions** 
	- Shutdown foreground-only behaviors

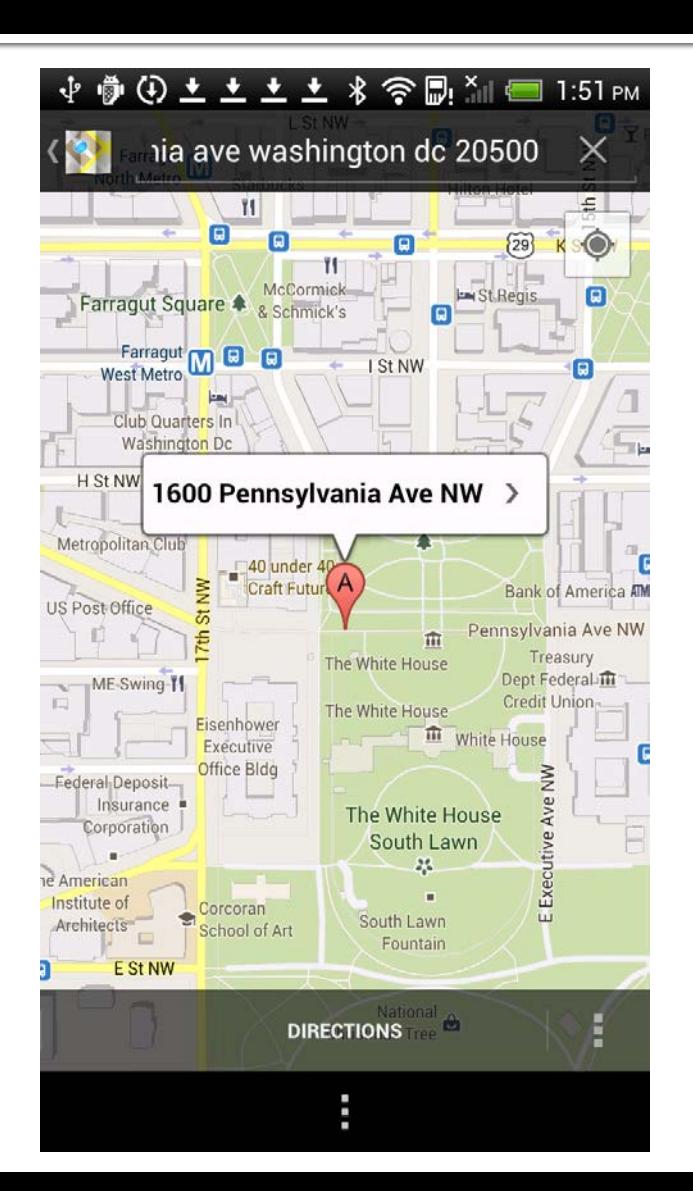

# **Calling onStop() in Map App**

- **Activity is no longer** visible to user
	- But may be restarted later
- Typical actions
	- Cache state

![](_page_18_Picture_5.jpeg)

### onPause()/onStop() in Map App

![](_page_19_Figure_1.jpeg)

When the google map Activity is launched, its onCreate() & onStart() methods are called

The prior Activity's onPause() & onStop() methods are called

# **Calling on Restart () in Map App**

- Called if the Activity has been stopped & is about to be started again
	- e.g., returning back to a previously launched Activity
- **Typical actions** 
	- Read cached state

![](_page_20_Picture_41.jpeg)

# **Calling onDestroy() in the Map App**

- Activity is about to be destroyed
	- e.g., when the user presses the "back" button
- **Typical actions** 
	- **Save persistent state**

![](_page_21_Picture_5.jpeg)

# **Calling onDestroy() in the Map App**

When the user completely exits the app, the original default Activity's onDestroy() method is called

![](_page_22_Picture_2.jpeg)

# **Starting Activities**

- **Create an Intent object specifying the Activity** to start
	- We'll discuss Intents in detail in later lectures
- **Pass newly created Intent to one of the** following methods
	- **StartActivity()**
	- StartActivityForResult()
		- Callback to return result when called Activity finishes

# **Using startActivity() in Map App**

protected void onCreate(Bundle savedInstanceState) {

```
 public void onClick(View v) {
```
 Intent geoIntent = new Intent(android.content.Intent.ACTION\_VIEW, Uri.parse("geo:0,0?q=" + address));

```
 startActivity(geoIntent);
```

```
 …
  }
…
}
```
…

…

### **MapLocationFromContacts**

![](_page_25_Picture_89.jpeg)

![](_page_25_Picture_90.jpeg)

![](_page_25_Figure_3.jpeg)

\*Not really my address  $\odot$ 

### **Using startActivityForResult()**

```
private static final int PICK_CONTACT_REQUEST = 0;
```
protected void onCreate(Bundle savedInstanceState) {

*…*

```
 …
   public void onClick(View v) {
     try {
      Intent intent = new Intent(Intent.ACTION_PICK,
                               ContactsContract.Contacts.CONTENT_URI);
      startActivityForResult(intent, PICK_CONTACT_REQUEST);
    \} catch (Exception e) \{ }
 });
}
```
# startActivityForResult() (cont.)

- **Started Activity sets result by calling** Activity.setResult()
	- public final void setResult (int resultCode)
	- public final void setResult (int resultCode, Intent data)
- **P** resultCode (an int)
	- **RESULT CANCELED**
	- **RESULT OK**
	- **RESULT FIRST USER** 
		- Custom resultCodes can be added after this

### startActivityForResult() (cont.)

```
protected void onActivityResult(int requestCode, int resultCode, Intent data) 
   {
  if (resultCode == Activity.RESULT_OK && 
   requestCode == PICK_CONTACT_REQUEST) {
  …
 String address = \frac{1}{2} extract address from data \frac{k}{2} Intent geoIntent = new Intent(android.content.Intent.ACTION_VIEW,
                                Uri.parse("geo:0.0?q=" + address));
 startActivity(geoIntent);
  }
}
```
# **Configuration Changes**

- Device configuration can change at runtime
	- **Keyboard, orientation, locale, etc**
- On configuration changes, Android usually kills & restarts the current Activity
- **Activity restarting should be fast. If necessary** you can:
	- Retain an Object during a configuration change
	- Manually handle the configuration change

# **Retaining an Object**

- Hard to recompute data can be cached to speed up handling of configuration changes
- Override onRetainNonConfigurationInstance() to build & return configuration Object
	- Will be called between onStop() & onDestroy()
- Call getLastNonConfigurationInstance() during onCreate() to recover retained Object
- **Note:** These methods have been deprecated in favor of methods in the Fragment class (will discuss at a later date).

### **Manual Reconfiguration**

- Can prevent system from restarting Activity
- **Declare the configuration changes the Activity** handles in AndroidManifest.xml file, e.g.,<br>
<activity android:name=".MyActivity android:configChanges="orientation keyboardHidden" …>
- When configuration changes, Activity's onConfigurationChanged() method is called & passed a Configuration object specifying the new device configuration

### **Source Code Examples**

#### **• MapLocationFromContacts**